version-11-08 serveur-11-08 administrateur

# **Les HST ou Horizon System Tools**

Les Horizon System Tools sont un ensemble de commandes développées pour simplifier la vie de l'administrateur système d'un serveur AbulÉdu.

# **Gestion des Utilisateurs**

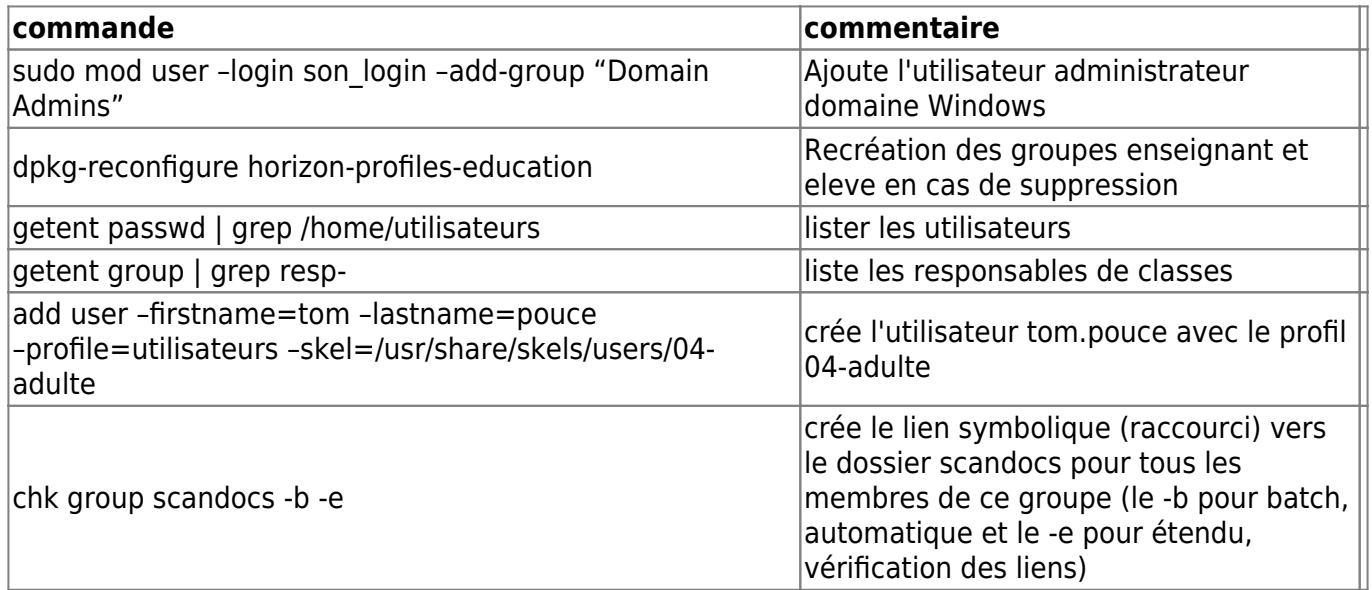

### **Réseau - Serveurs DNS externes**

Si vous devez mettre à jour les serveurs DNS externes utilisés par votre serveur AbulÉdu ne modifiez surtout pas le fichier /etc/resolv.conf …

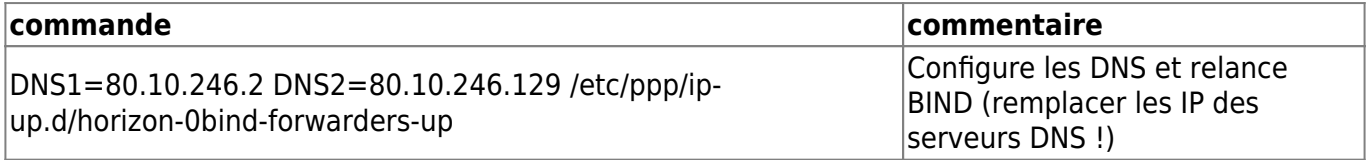

### **Commandes système HST (scripts)**

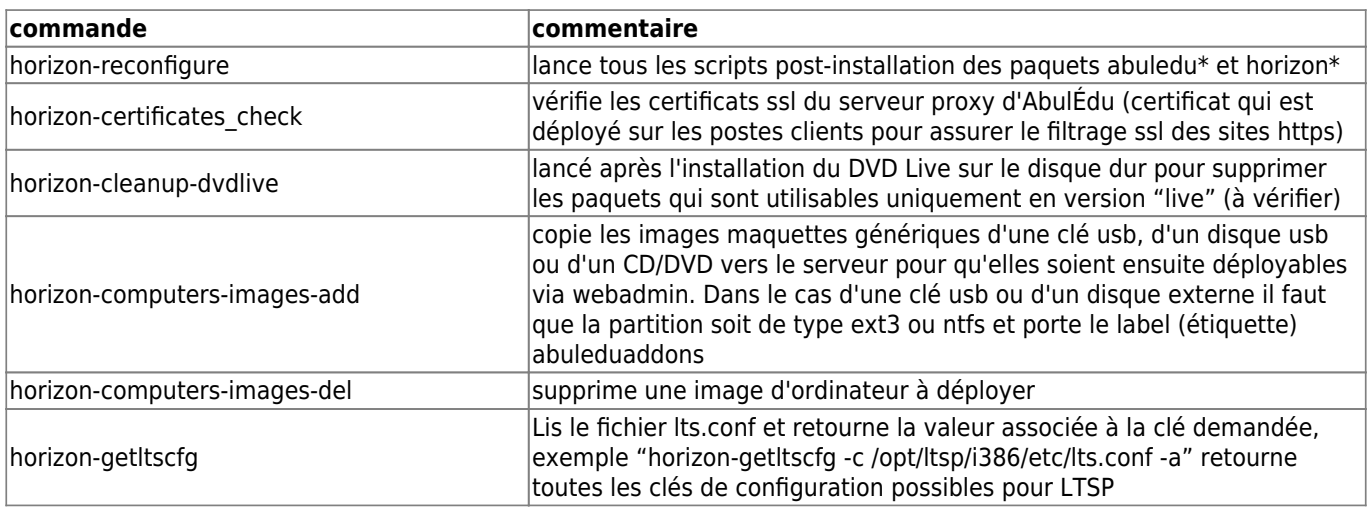

Last update: 2020/12/17 11.08:administrateur:commandes\_horizon-system-tools https://docs.abuledu.org/11.08/administrateur/commandes\_horizon-system-tools?rev=1608193320

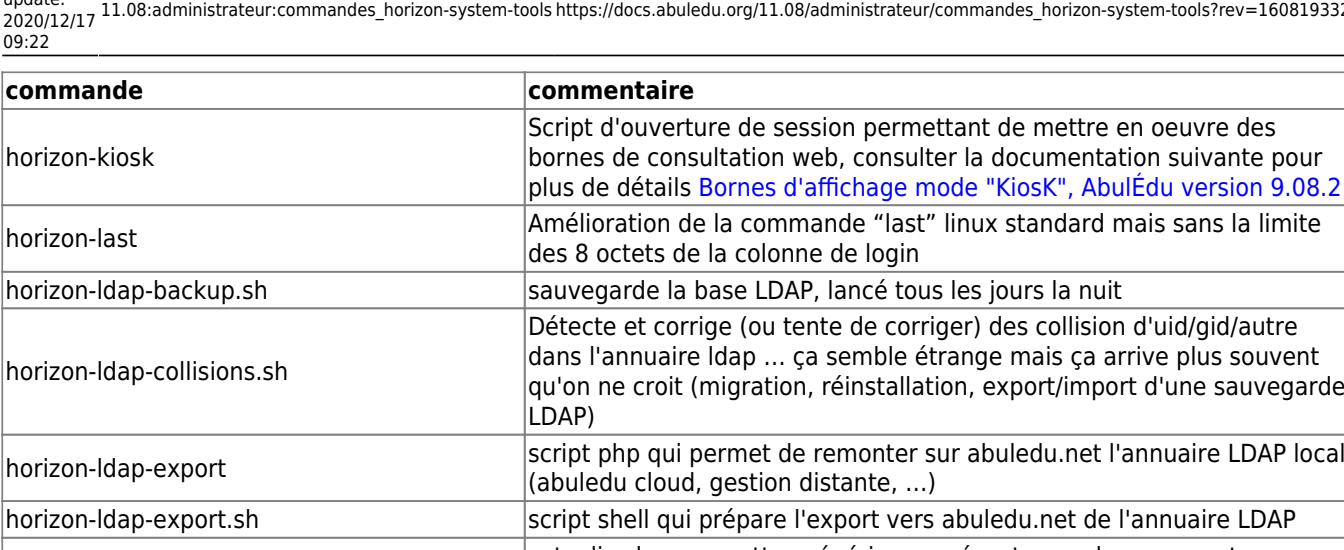

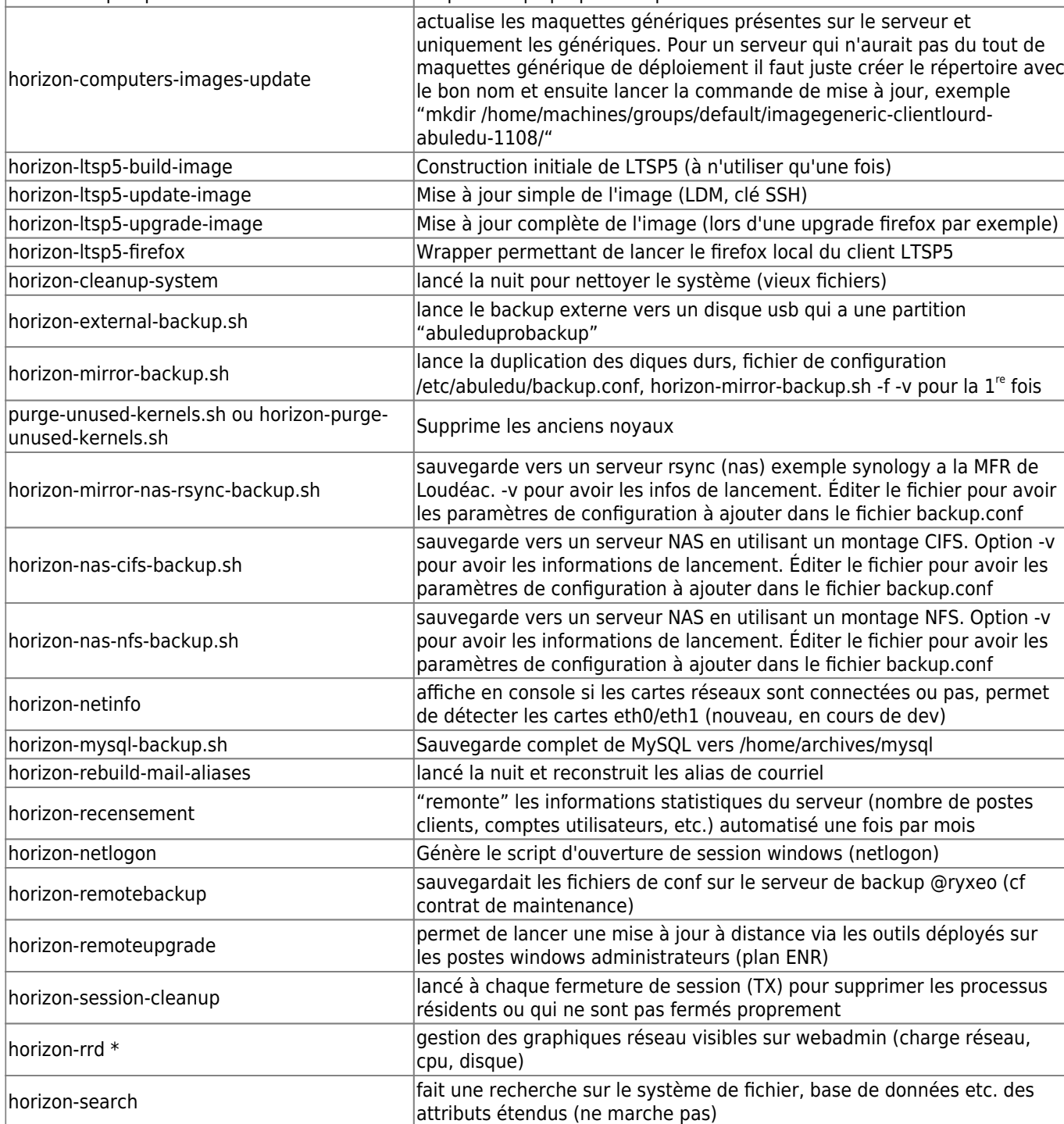

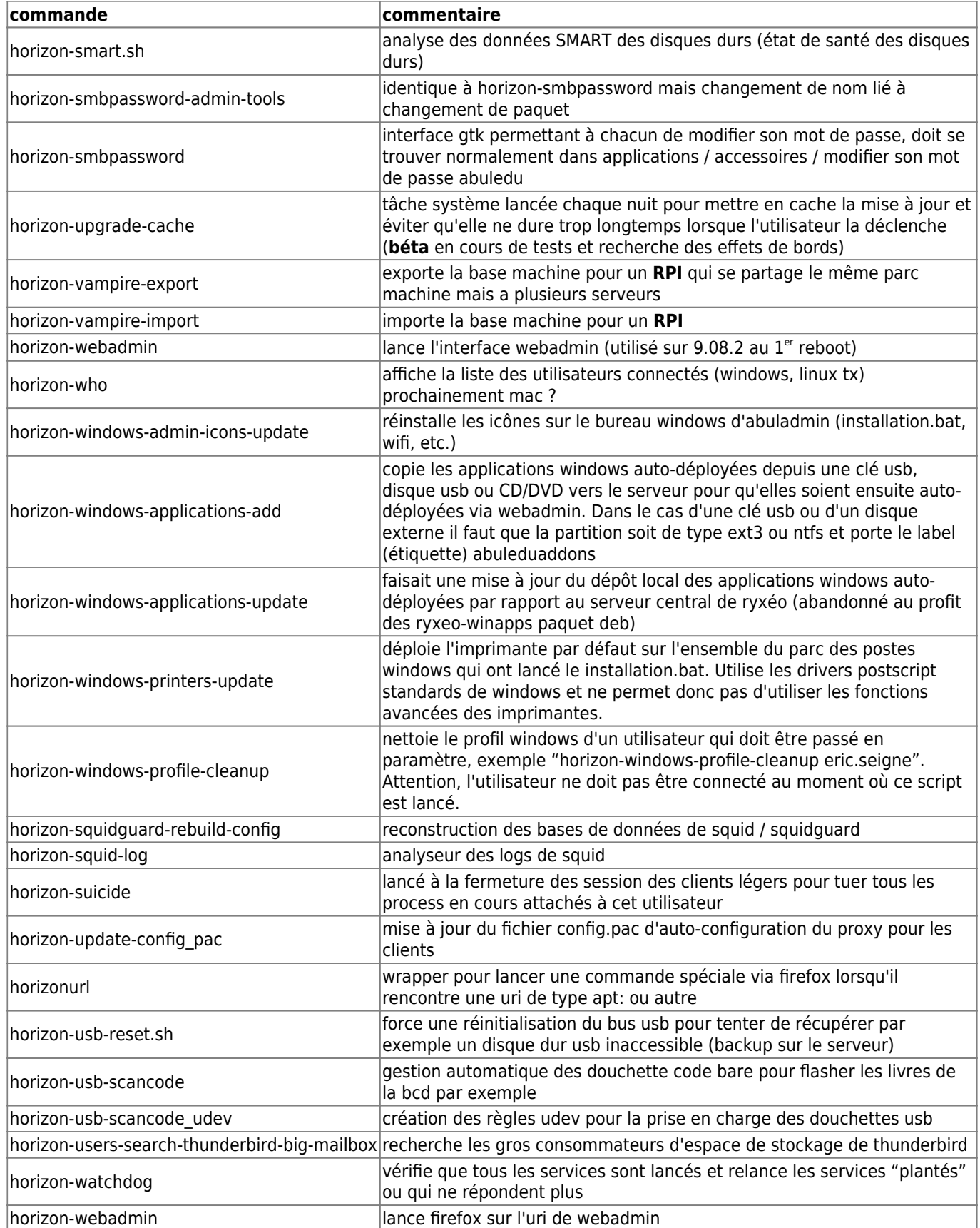

# **Commandes système HST pour la gestion des clients (scripts)**

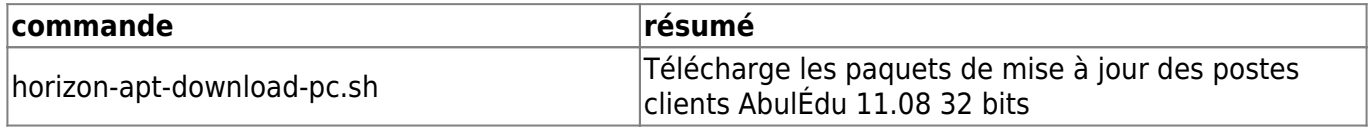

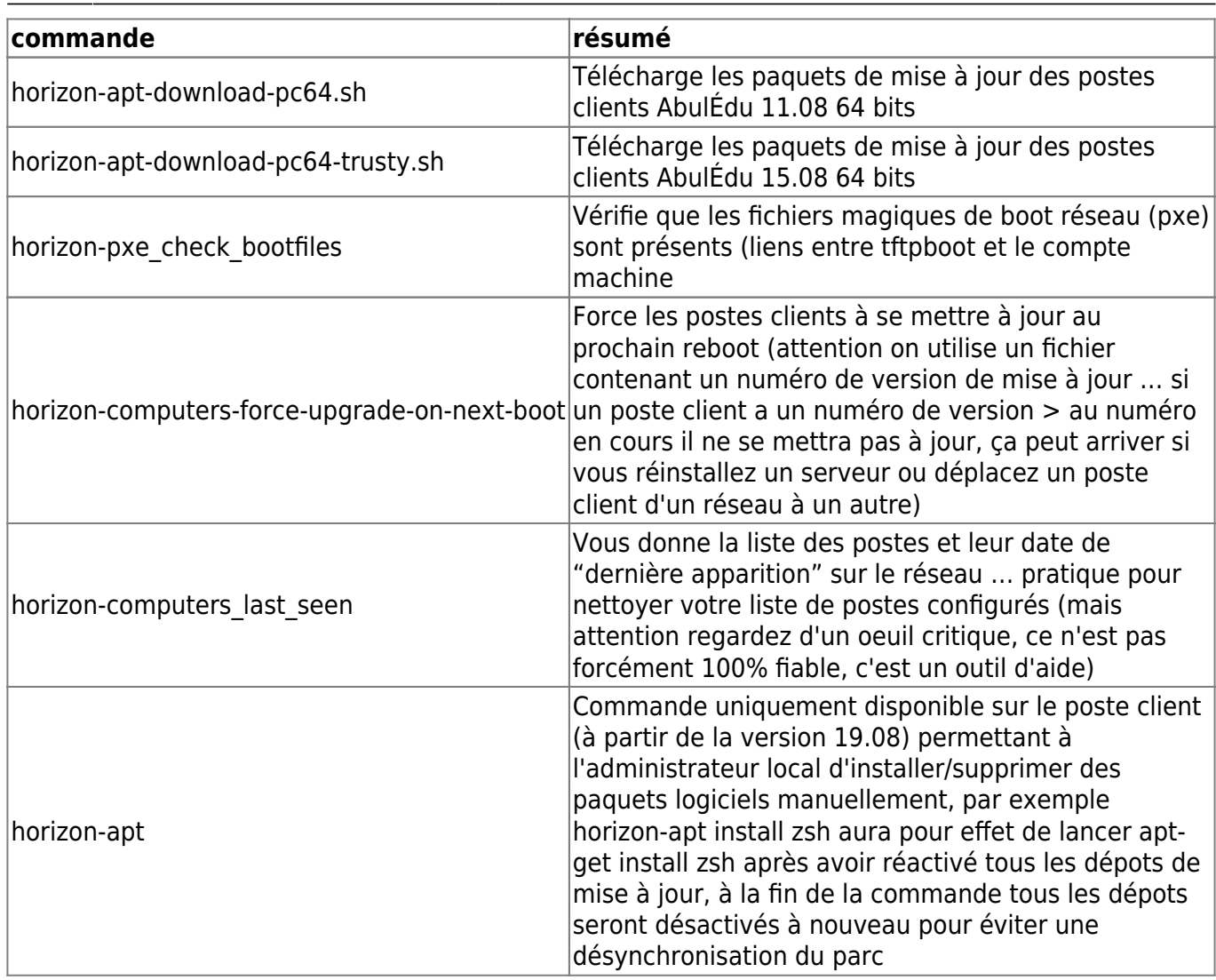

#### **Giant Lock / Verrou système des HST**

Lorsqu'on a affaire à un erreur de type

Can't acquire giant lock. You probably have another horizon- {getent,add,modify,delete,check} tool already running : wait for it to finish, or last execution didn't finish cleanly : check in your ~/.horizon directory and delete the file  $\hat{A} \times$  giant.lock  $\hat{A} \times$  (Original error was: giant lockfile still present, can't acquire lock after timeout !).

et qu'on est sûr de ne pas avoir d'autre commande HST en arrière plan (dans un screen par exemple) il faut aller supprimer manuellement ce "giant lock" … Le hic c'est qu'il est créé par l'utilisateur qui lance la commande sudo.

Le plus simple et systématique pour nettoyer "tous" les giant lock possibles :

```
sudo find /home/abecmd/ /root/ /var/lib/webadmin/ -name giant.lock -exec rm
\{\} \;
```
From: <https://docs.abuledu.org/> - **La documentation d'AbulÉdu**

Permanent link:

**[https://docs.abuledu.org/11.08/administrateur/commandes\\_horizon-system-tools?rev=1608193320](https://docs.abuledu.org/11.08/administrateur/commandes_horizon-system-tools?rev=1608193320)**

Last update: **2020/12/17 09:22**

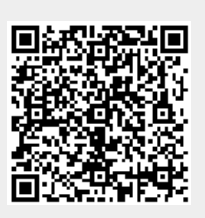